# 向日葵 USB 远程摄像头帮助

# 1 简介

### 1.1 功能简介

向日葵 USB 远程摄像头,搭配向日葵软件,提供设备现场环境画面,让远程工程师 如临现场般高效解决问题,支持多场景使用:

- (1)远程视频指导、技术支持场景;
- (2)远程医疗设备,远程视频会议;
- (3)网课教学、视频聊天/面试、直播带货、人像采集;

用户只需将摄像头 USB 口插入到电脑,简单几步,系统自动识别,无需安装驱动, 即可完成部署。

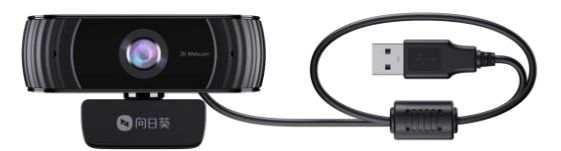

### 1.2 使用摄像头的系统兼容性:

- (1)Windows 7、 Windows 8.1、 Windows 10 或以上;
- (2)macOS 10.14, 10.15, 11 或以上;
- (3)Android v5.0 或以上(支持 UVC)。

### 1.3 接口与按键展示

- (1)指示灯:显示设备当前的状态。
	- 蓝灯常亮:设备使用中;
	- 蓝灯熄灭:设备未使用。

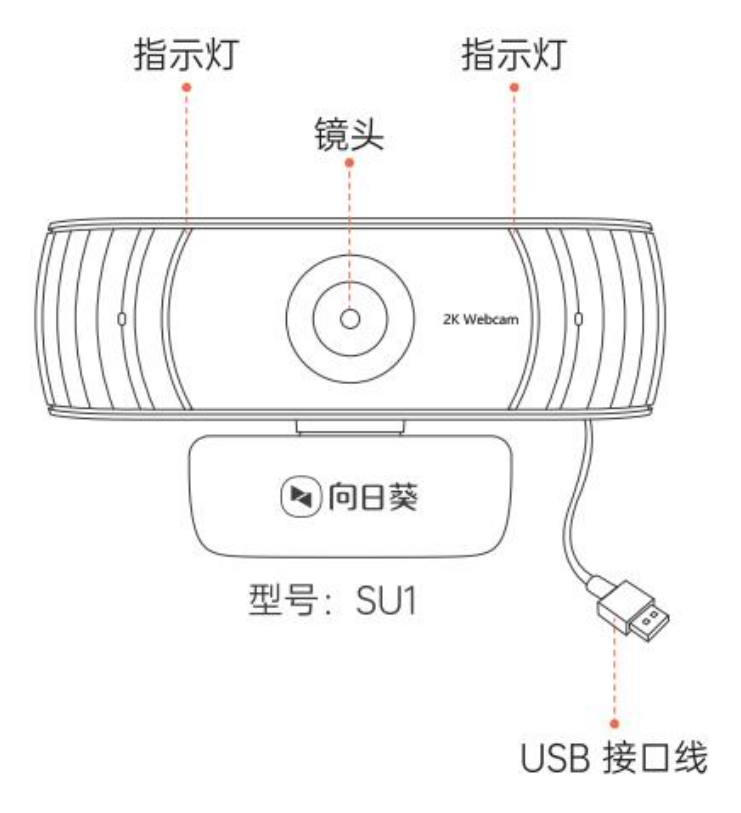

上海贝锐信息科技股份有限公司 2 / 7 www.oray.com

# 2 使用步骤

### 2.1 安装摄像头和客户端

### 以电脑 Windows 端为例:

(1)将摄像头的 USB 线一端插入电脑的 USB 口上,等待系统自动运行识别出设备。 (2) 打开电脑系统的【**相机】**应用,本地可观看到摄像头画面,且摄像头指示灯为 蓝灯常亮,即表示安装成功。

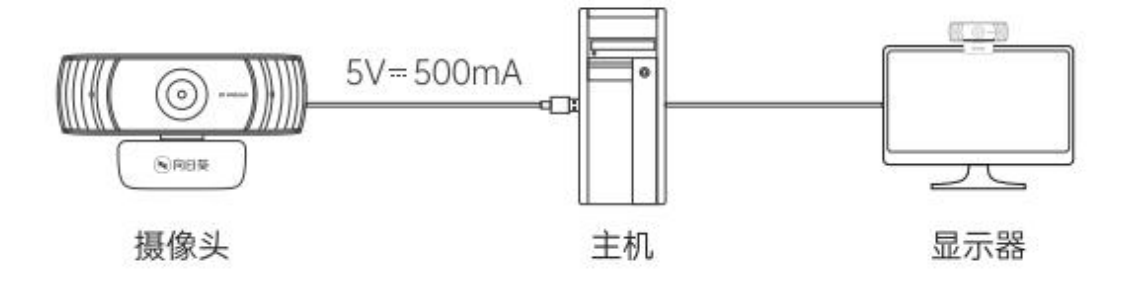

(3) 访问向日葵下载站点[\(访问戳我](https://sunlogin.oray.com/download/)),选择向日葵个人版下载并安装。

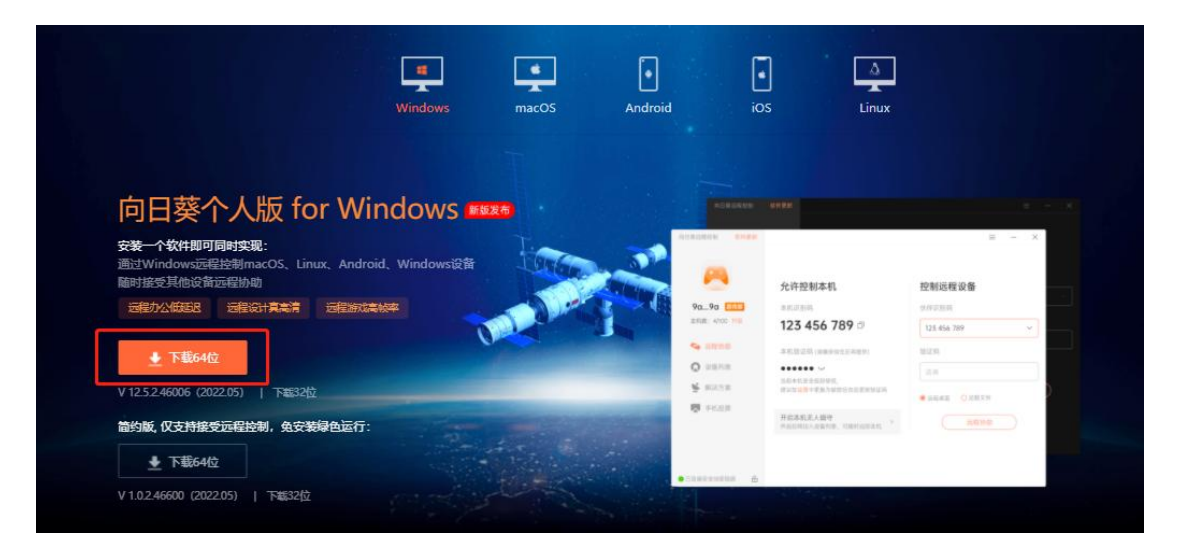

(4) 在安装客户端并输入帐号密码登录后,点击"立<mark>即绑定(无人值守)"</mark>,将当 前电脑添加到主机列表。

### 注:控制端和被控端的需要登录同一个帐号。

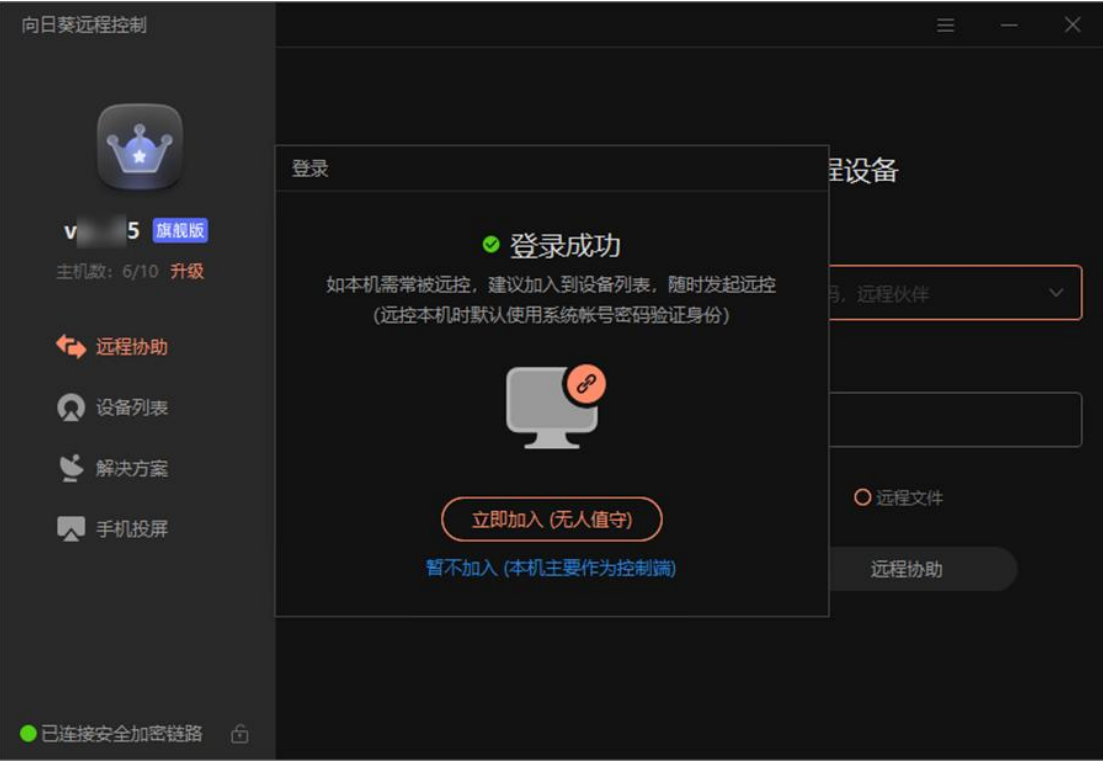

### 2.2 远程观看摄像头画面

(1)控制端进入【设备列表】页面,选择安装摄像头的被控主机,在功能列表点击 【摄像头】功能项。

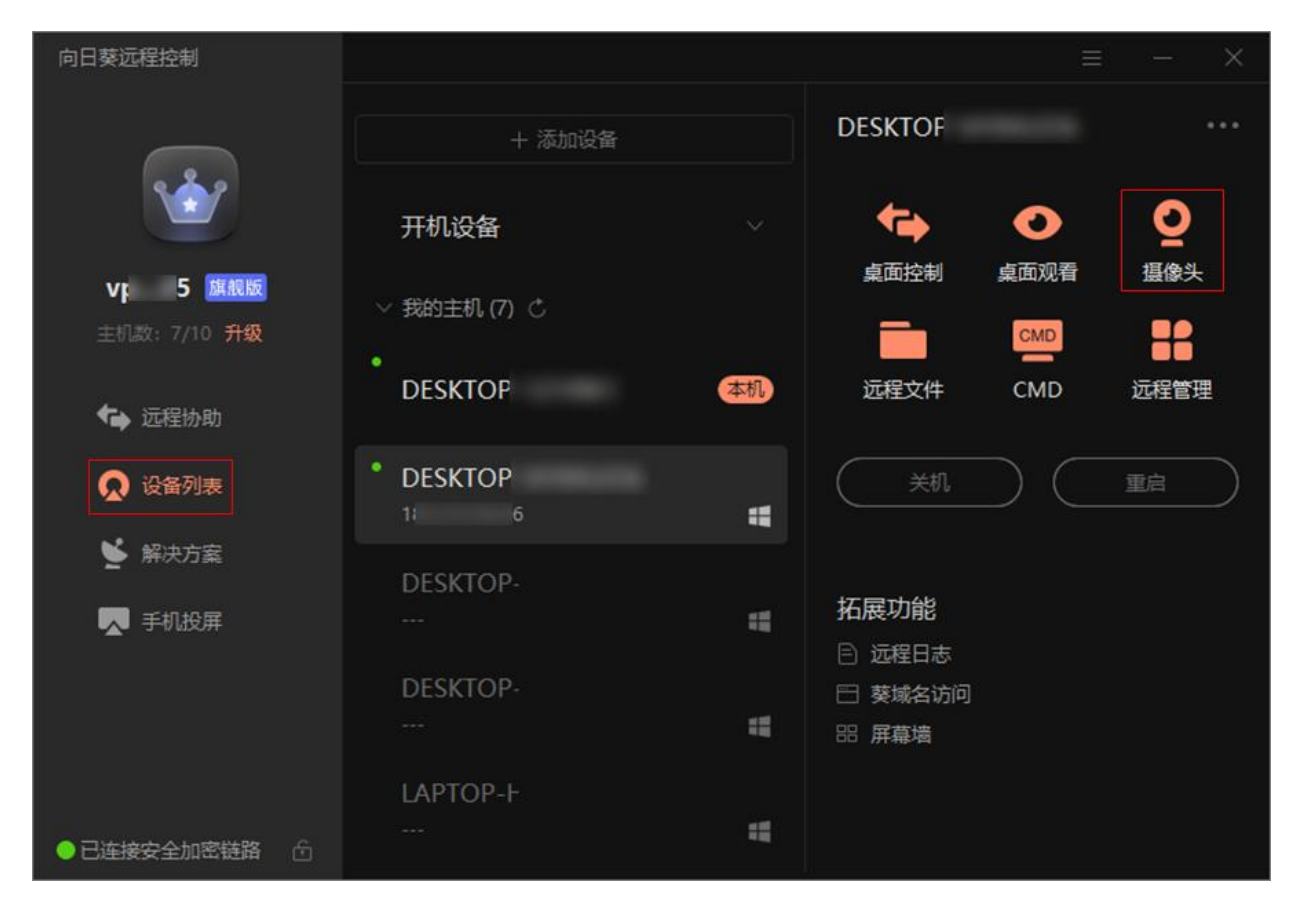

(3)按照页面提示进行安全验证,验证通过后,控制端即可远程观看 USB 摄像头画

面。

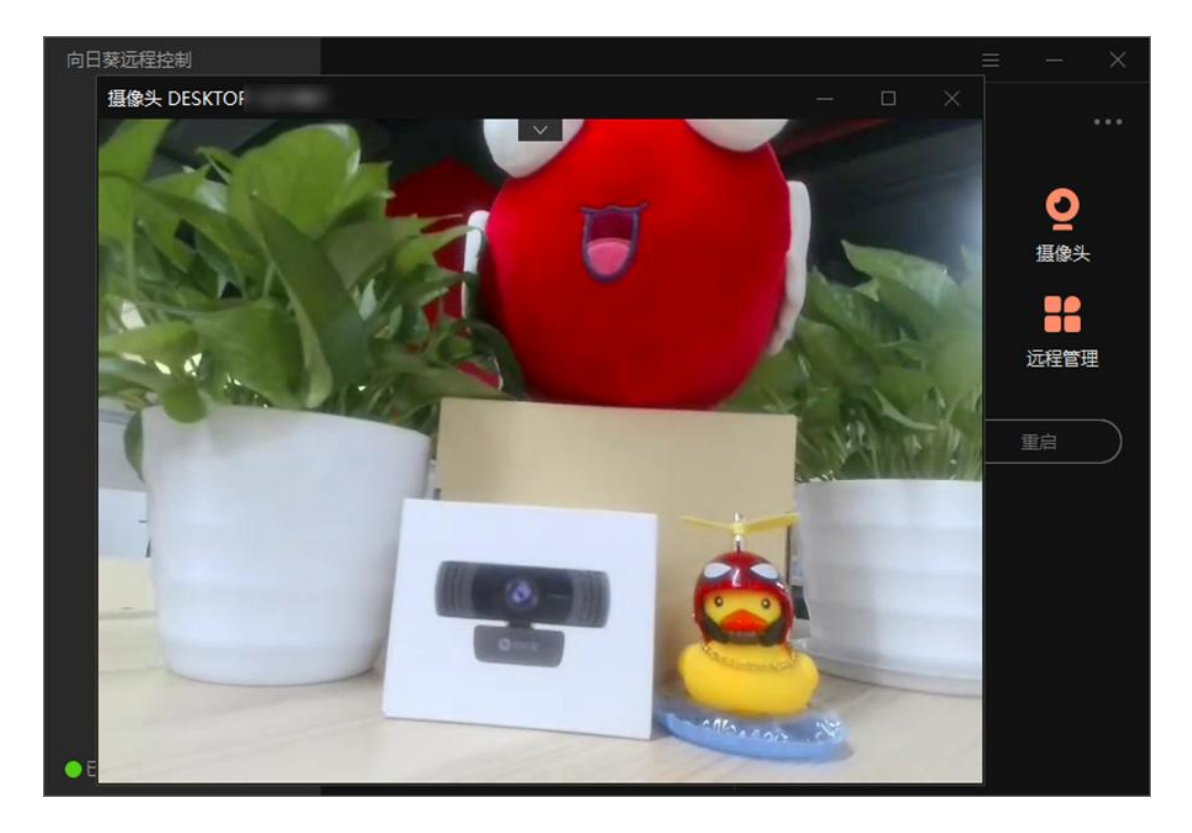

## 3 常见问题

#### (1)摄像头不能进入正常工作状态

请检查 USB 线连接是否正常,若不正常,请尝试重新拔插一次,或更换一个 USB 口 文 关。<br>————————————————————

#### (2)控制端无法远程观看摄像头

a)控制端登录的帐号需入门版以上,请打开向日葵官网[升级服](https://sunlogin.oray.com/price)务;

b)请保证控制端网络状态正常;

c)远端摄像头可能被其他应用占用,请关闭占用应用再尝试。

#### (3)摄像头是否需要联网使用

不需要。

#### (4)是否可单独使用,不接电脑

相当于摄像头外设,需要搭配电脑/电视使用

#### (5)是否可夜视

不可以。<br>————————————————————

#### (6)麦克风是否能关闭

可在远程摄像头界面关闭。

向日葵 USB 远程摄像头的使用步骤、功能和相关注意事项已介绍完毕,若您在使用 过程中遇到问题,可前往官网发[起工单咨询](https://console.oray.com/center/workorder/precreate/)或拨打向日葵售后热线电话(020-29197386) 获得帮助。